## **How to monitor VPN status via Syslog Utility**

A new feature, **VPN Graph** has been introduced to Syslog Utility since version 4.2.1. The network administrator can now easily check the **VPN online and offline history**.

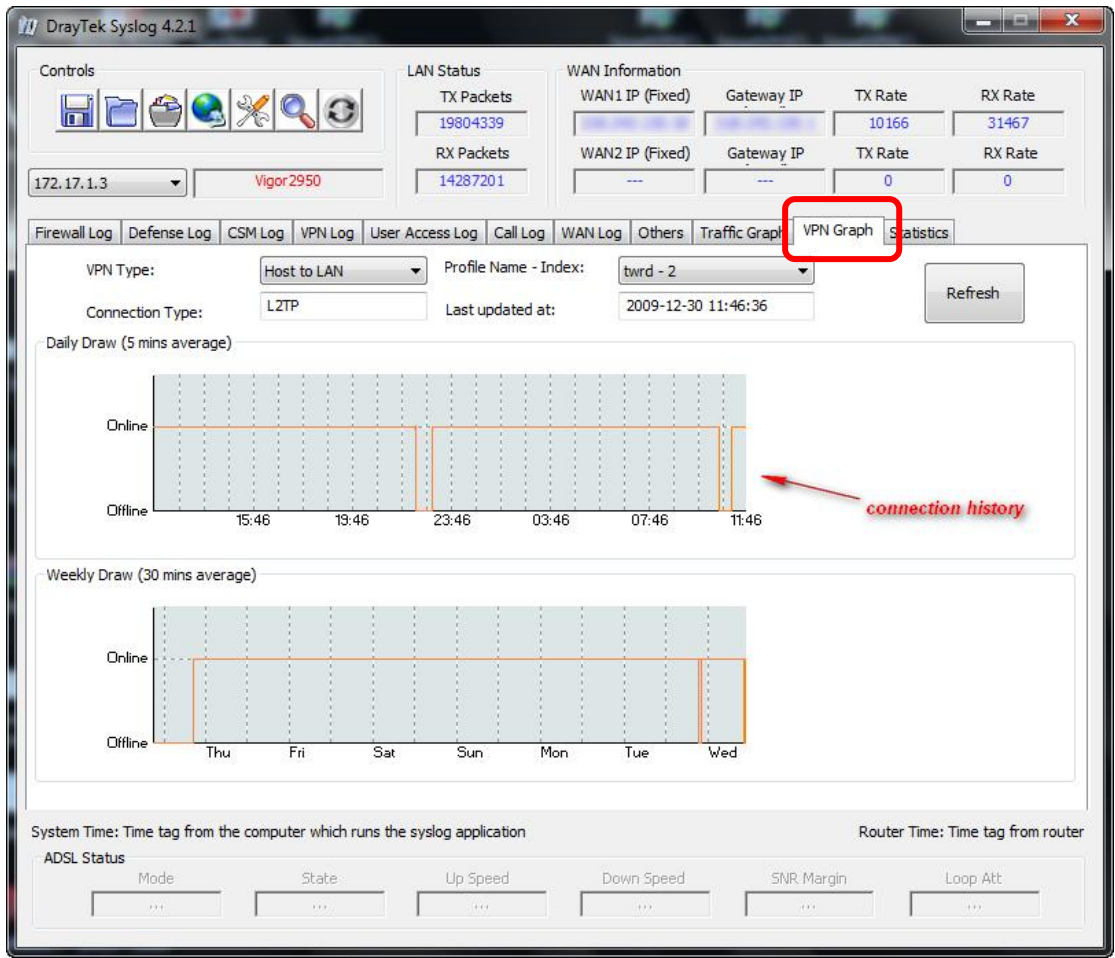

To display the VPN graph, the following two requirements must be met.

- $\bullet$  Syslog version is 4.2.1 or later.
- The Vigor router must be able to send special VPN UP or Down logs to the syslog server. The format of the special logs are like the following:

[L2L][UP][PPTP][@1:test]

[L2L][Down][L2TP][@2:twrd]

[H2L][UP][IPSec][@1:frank]

[H2L][Down][IPSec][@3:jacky]

You can see these special syslogs from the VPN Log tab like figure shown below.

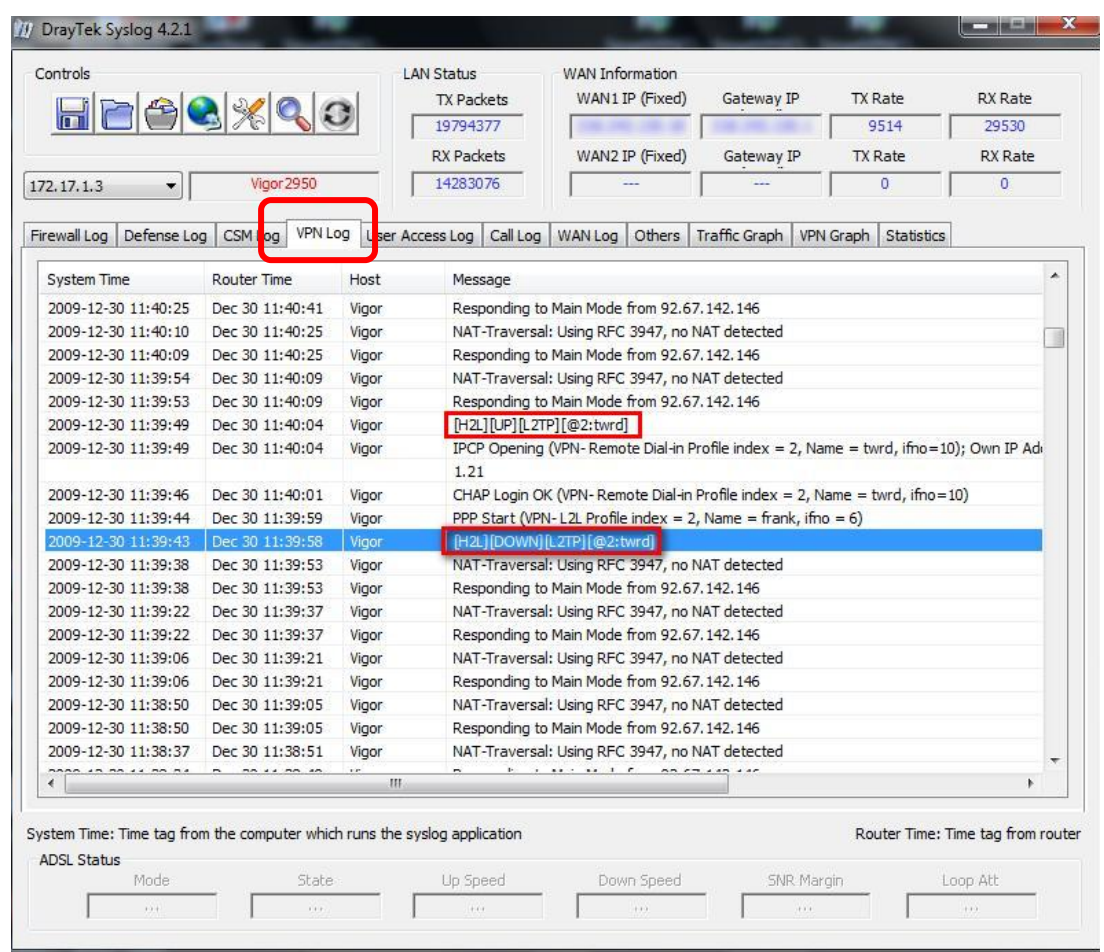

The VPN graph will require the router to send the VPN up/down logs in the above format on its own initiative. Currently only **Vigor 2950 Series** will deliver these logs, so only the VPN tunnels on 2950 routers can be monitored this way.

Log syntax explanation:

*[H2L]: Host to LAN VPN tunnels.* 

*[L2L]: LAN to LAN VPN tunnels.* 

*[DOWN]: The VPN tunnel is disconnected.* 

*[UP]: The VPN tunnel is connected.* 

*[L2TP]: The VPN type. The other types are [PPTP], [IPSec], [L2TP over IPSec], [SSL].* 

*[@2:twrd]: VPN profile index number and profile name. (In this example it's the second profile with the profile name 'twrd'.* 

By selecting **Host to LAN** or **LAN to LAN** and the profile from the Index drop-down menu, you may monitor the status of the VPN you want. Refer to the figure shown below:

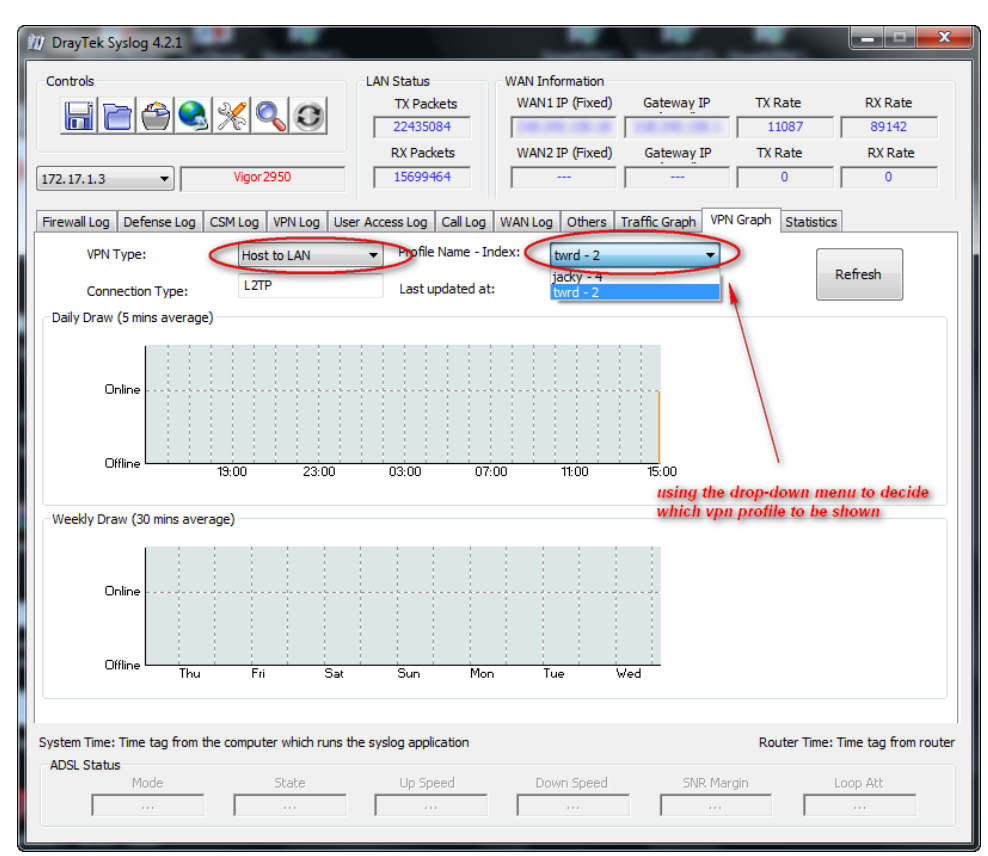

## **Notices for VPN Graph:**

- When you start the syslog utility, the VPN graph for a specific VPN profile will not be drawn until a [UP] or [DOWN] syslog is sent from the Vigor router for this specific VPN profile, even though this VPN tunnel is already connected. So if the syslog utility is started after a VPN tunnel is connected, you'd better manually reconnect this VPN so that the VPN graph can be drawn immediately.
- The syslog utility updates the VPN graph every 5 minutes. It marks the down or up status for a VPN profile's graph according to the latest [DOWN] or [UP] log received from the router. If there is a quick 'drop-and-reconnect' event of a VPN tunnel, it may only show in VPN Log but not VPN Graph. You may refer to the illustration shown below.

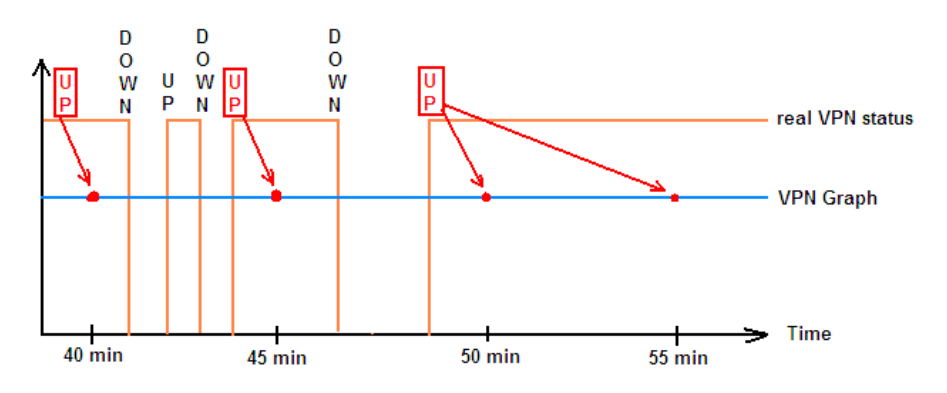

As the time axis is calculated by hour, you may not be able to witness a drop-out event via VPN graph instantly. The VPN graph is suitable for viewing the history of a long period.